## **CARA MENJALANKAN PROGRAM**

## **SISTEM INFORMASI PENADAFTARAN DAN PEMBAYARAN PADA BIMBINGAN BELAJAR CITRA BAGUS GRUP BERBASIS WEB MOBILE**

1. Install *software Xampp* yang ada didalam folder *Software* Pendukung.

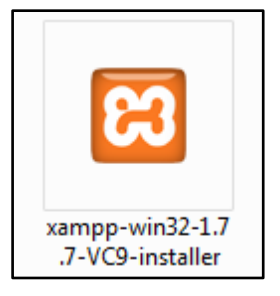

2. *Copy* folder pa yang ada didalam folder *Source Code*, yang berisi kode program kemudian *paste* ke dalam direktori C:\xampp\htdocs sehingga letaknya berada di C:\xampp\htdocs\pa.

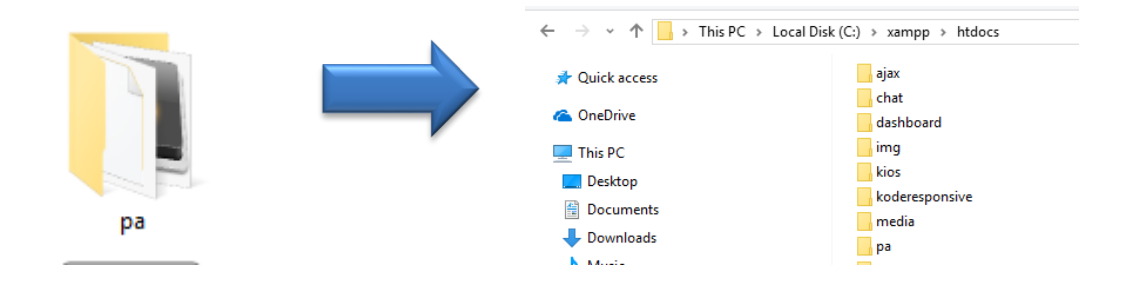

3. Jalankan program *Xampp* dengan mengaktifkan *Apache* dan *MySQL* klik tombol start.

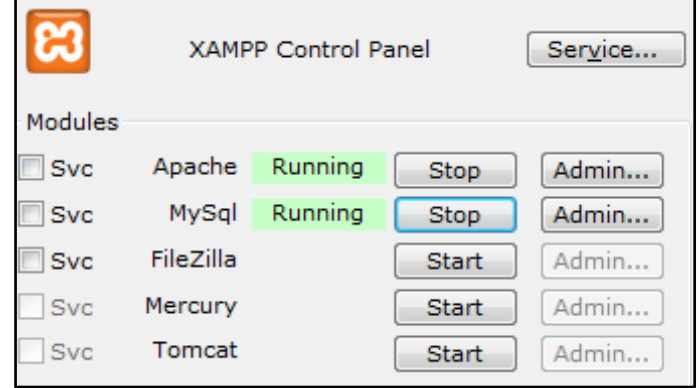

4. Lalu buka *browser* dengan mengetikkan *localhost/phpmyadmin*. Buat *database* dengan nama "db\_cbg", lalu klik *create*.

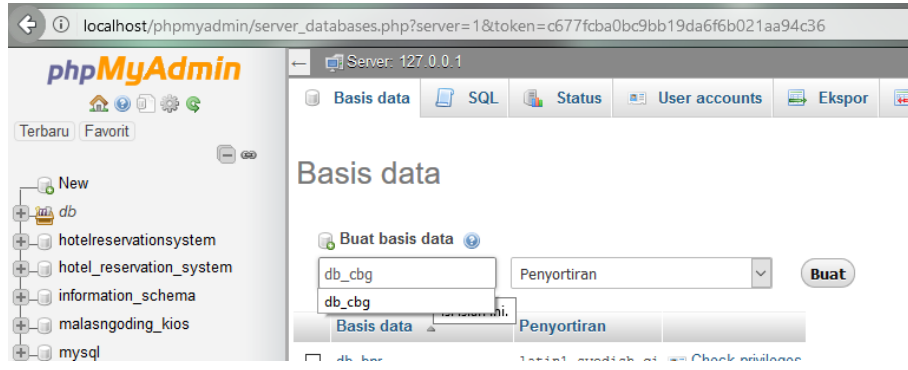

5. Kemudian import-kan *database* db\_cbg.sql yang berada dalam folder *database*.

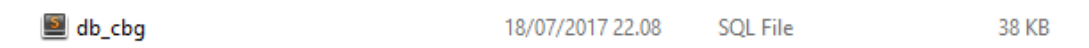

6. Kemudian ketikkan alamat localhost/pa/ di *browser* untuk menjalankan program Sistem Informasi Pendaftaran dan Pembayaran Pada Bimbingan Belajar Citra Bagus Grup Berbasis Web Mobile.

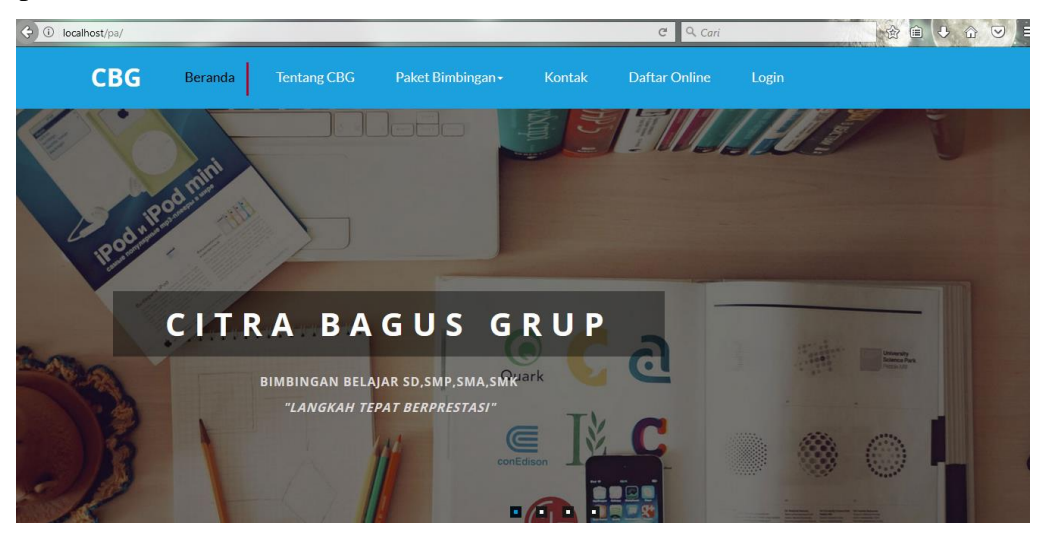